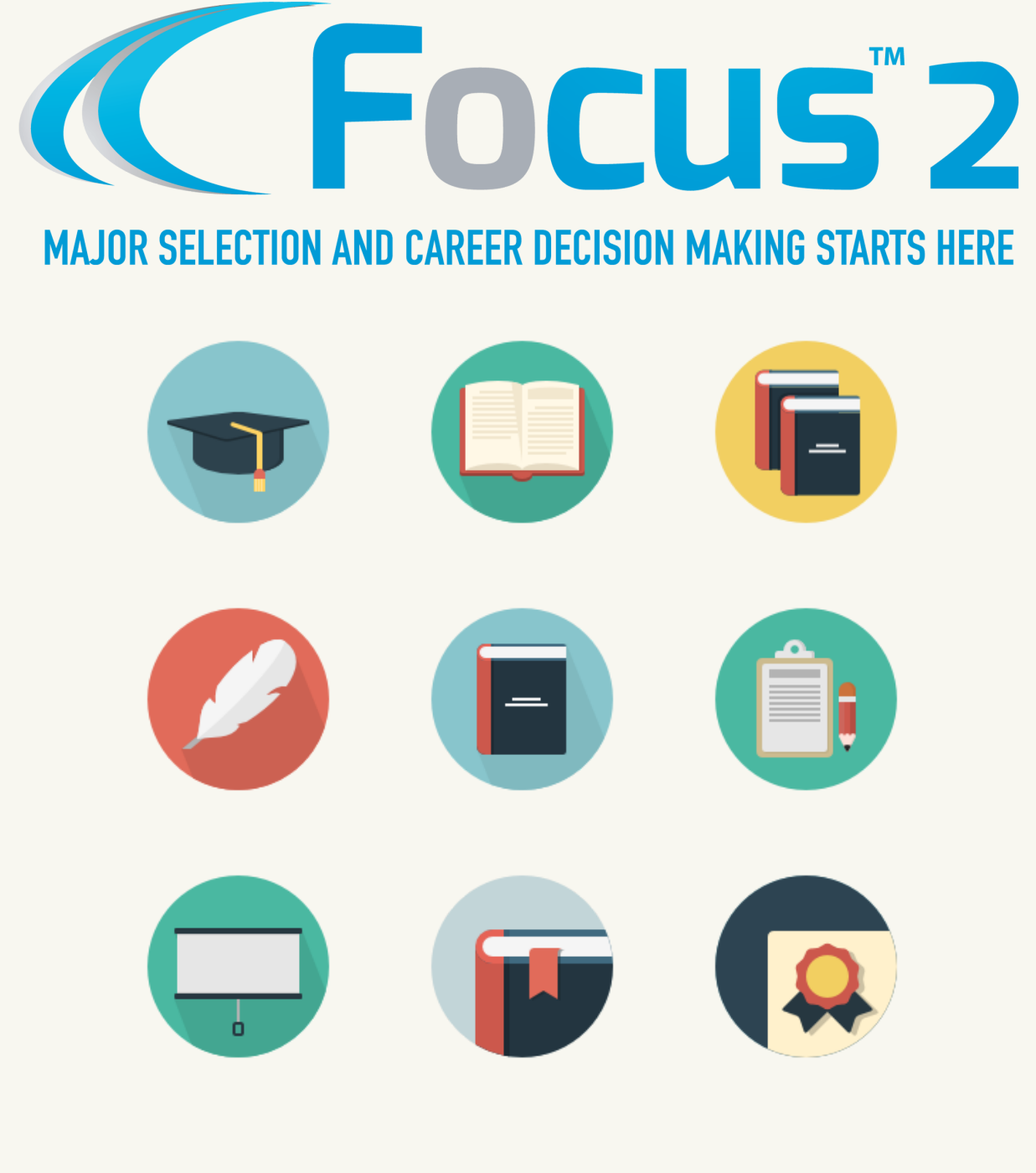

#### **STUDENT USER GUIDE**

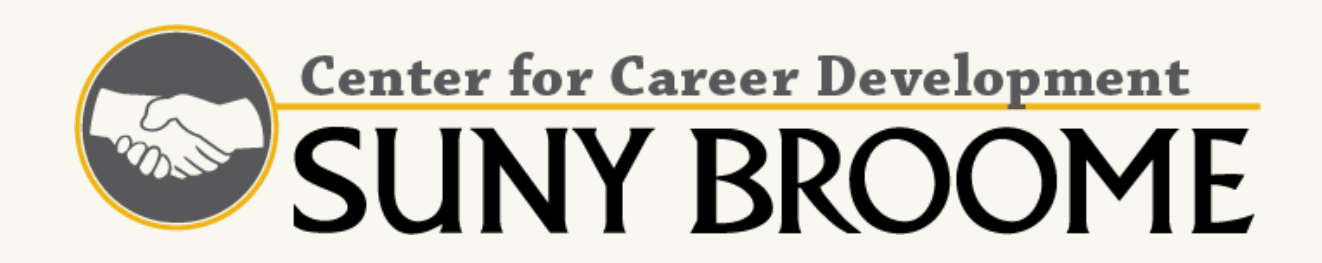

## FOCUS2

Focus2 is an online, interactive, self-guided career and educational planning system.

#### **Focus2 can help you:**

- Select an academic program/major based on interests, skills, values, and strengths
- Explore career paths and occupations that match personal preferences and attributes
- Develop an academic and career plan
- Make informed decisions regarding your career
- Identify how to become career-ready

Utilize the following guide to navigate Focus2.

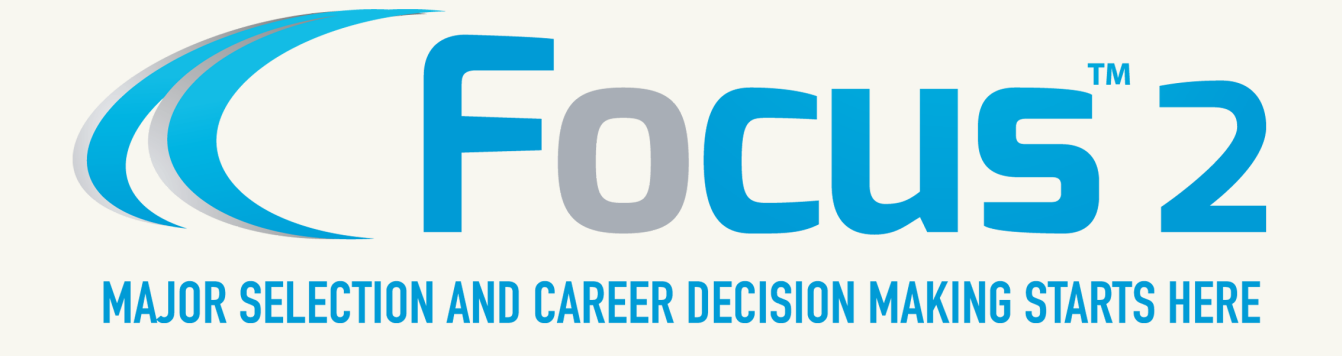

## ACCOUNT ACCESS

Log on to your [MyCollege](https://mycollege.sunybroome.edu/) account. Click "Focus2" in the Launchpad on the left hand side of the page.

You will automatically be logged in to your Focus2 account and brought to the home screen. Scroll down the webpage to access assessments on Career Planning Foundations, self assessments, and career exploration tools.

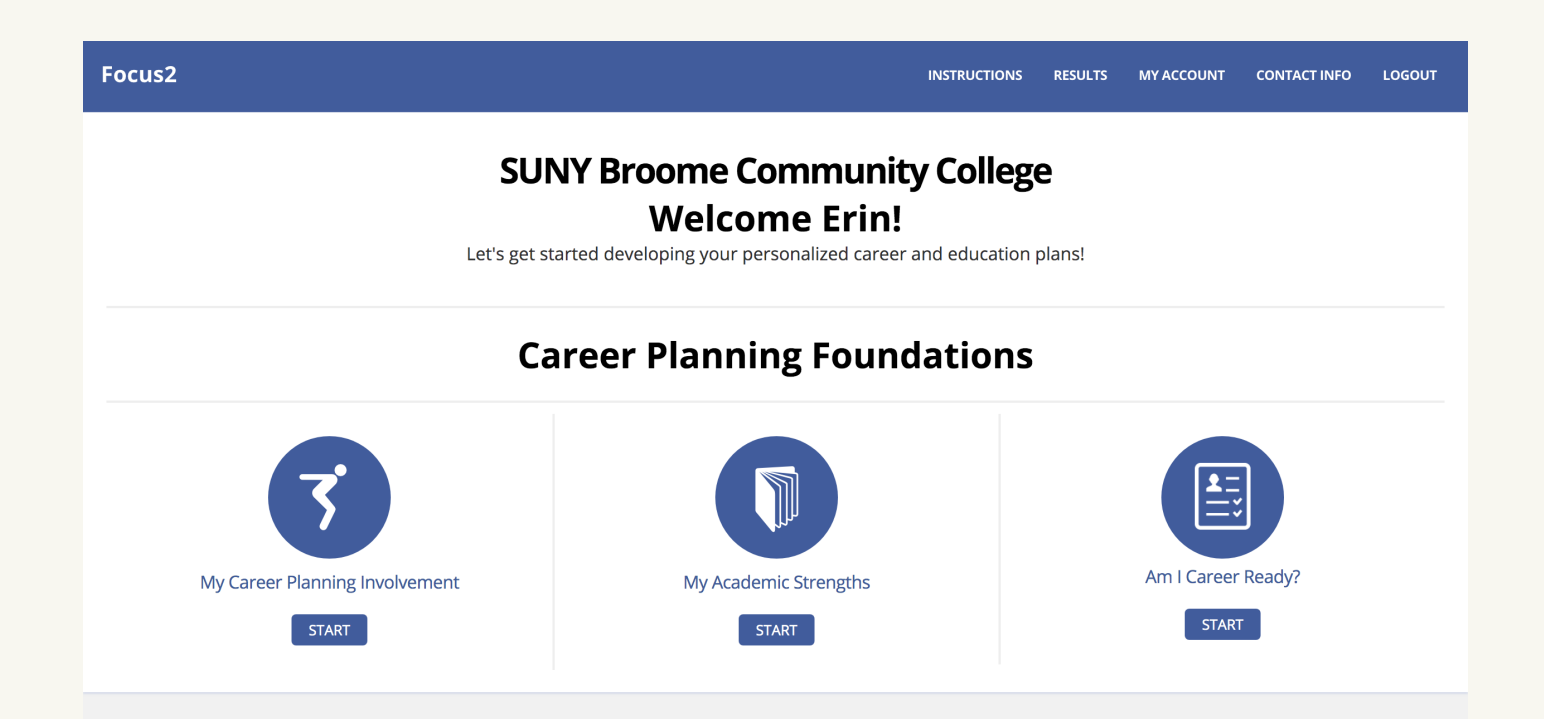

## CAREER PLANNING FOUNDATIONS

Select "Start" to complete each of the Career Planning Foundation assessments.

**My Career Planning Involvement**: Questions will provide you with tangible ways to begin planning your career.

**My Academic Strength**s: Identify your academic strengths to begin tying them to future careers.

**Am I Career Ready?**: Gain a bases of the competencies employers look for in employees.

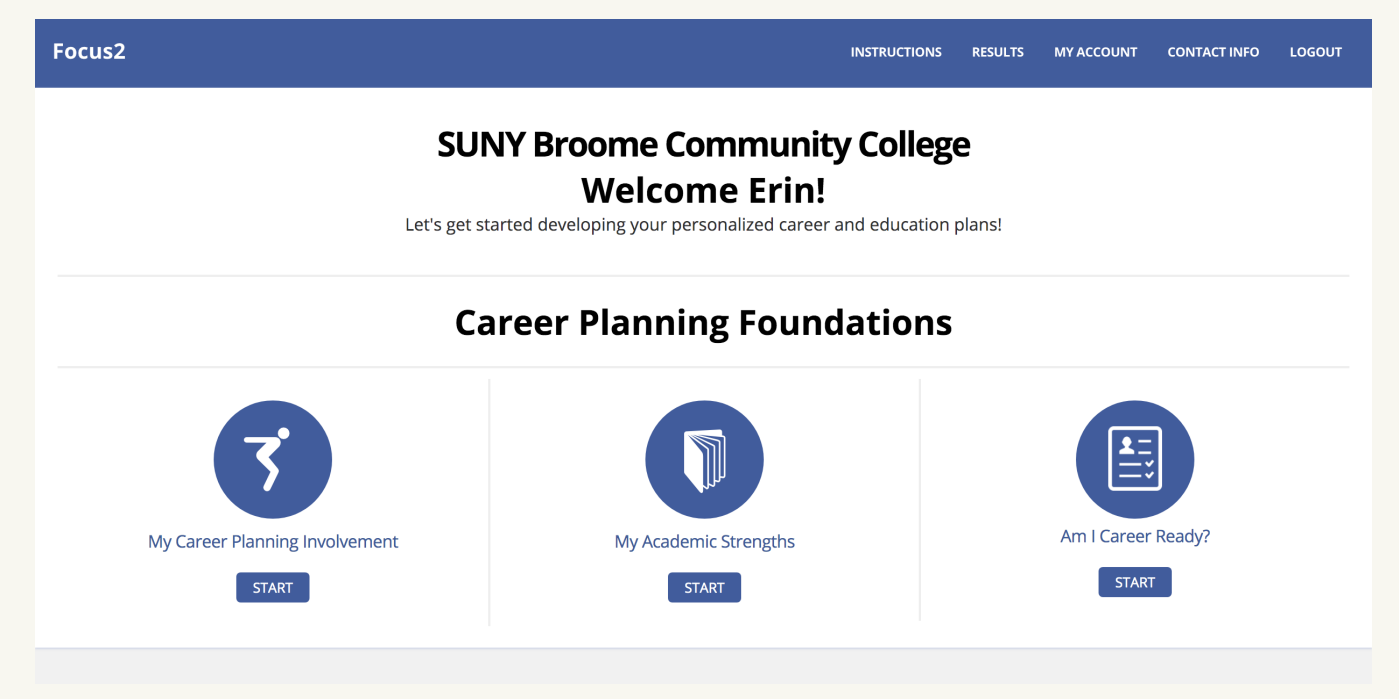

## SELF ASSESSMENTS

Select "Start" to complete each of the Self Assessments. Results will show you careers related to each assessment area. Combine assessment results to view career options that take into account all assessment areas.

Pro tip: We recommend completing all assessments to 100% for applicable career results.

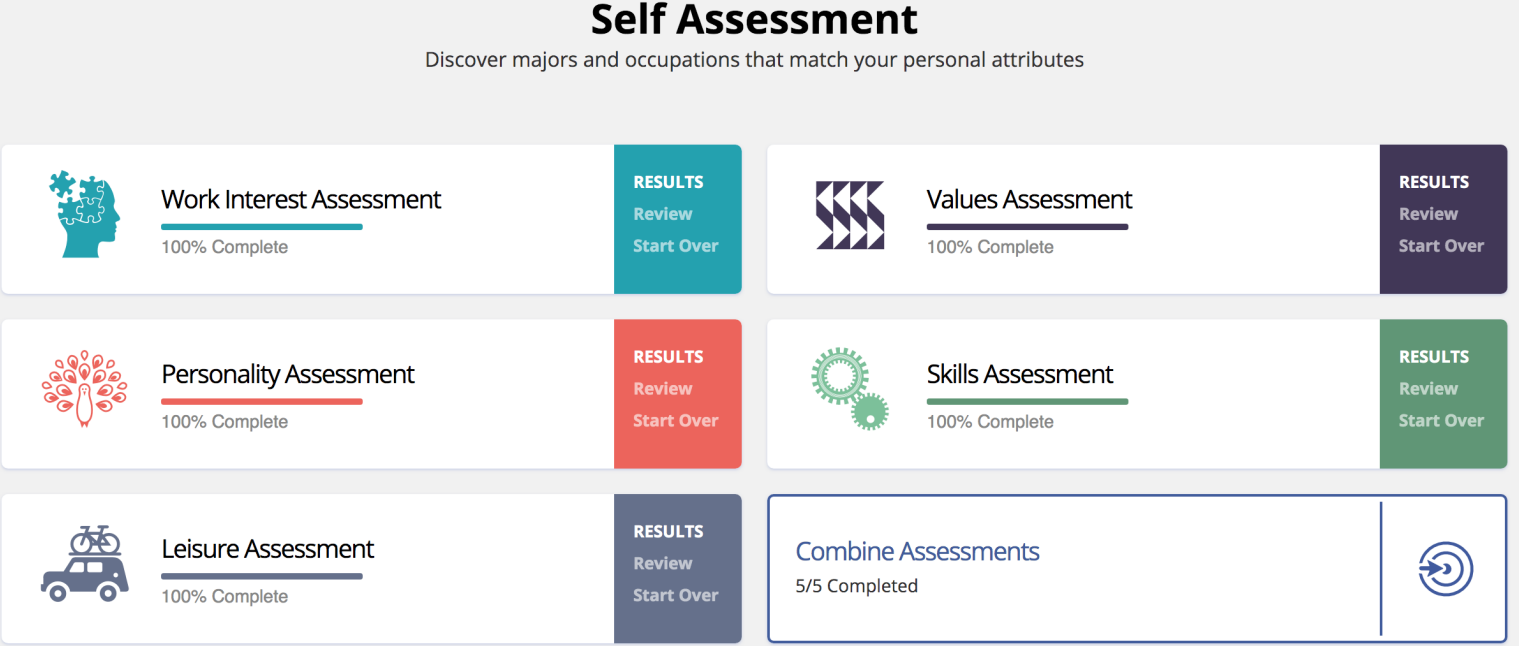

## EXPLORE THE POSSIBILITIES

**What can I do with a major in (at SUNY Broome)**?: Explore career titles and salaries directly tied to academic programs at SUNY Broome.

**What can I do if I majored in...**?: General college majors as a result of assessment results (not directly related to available academic programs at SUNY Broome).

**Explore occupations (any occupation, by job family, or compare two occupations side by side)**: Gain a sense of the skills, values, responsibilities, education requirements, and more for occupations. Compare your assessment results to interests typically associated with that occupation.

#### **Explore the Possibilities**

Use these tools for ongoing career and education exploration

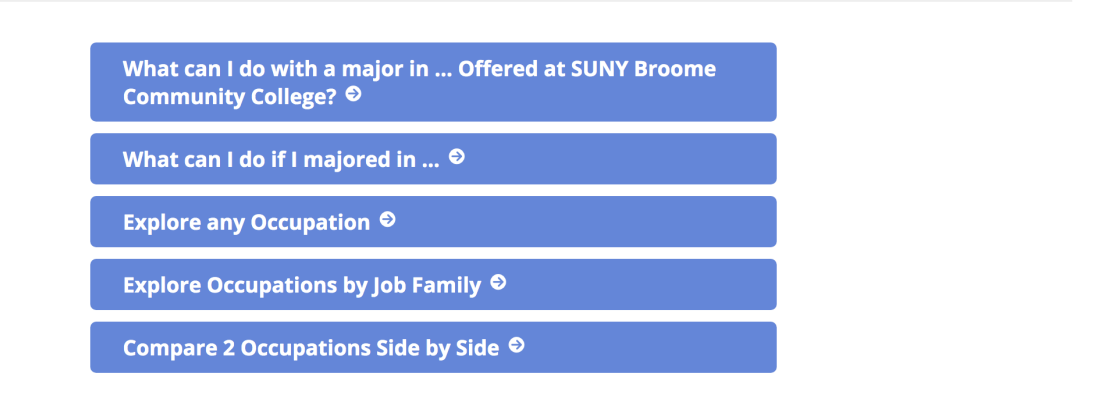

# REVIEW YOUR RESULTS

You can review your results at any point by selecting "Results" in the top right corner of the webpage or by scrolling down to "(Name)'s Career and Education Planning Results."

After reviewing your results, schedule an [appointment](http://www2.sunybroome.edu/careercenter/meet-with-a-career-coach/) with SUNY Broome's Career and Transfer Counselor via Starfish.

If you have any questions, please contact the Center for Career Development at careercenter@sunybroome.edu or 607-778-5207.

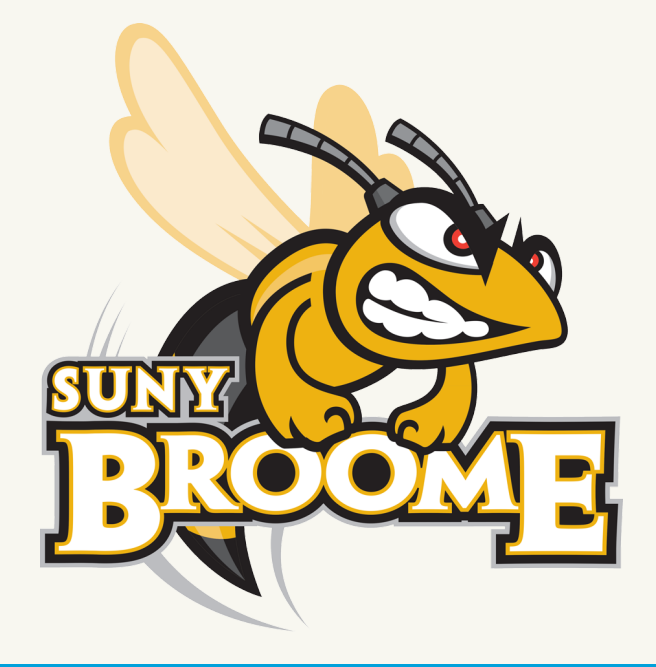